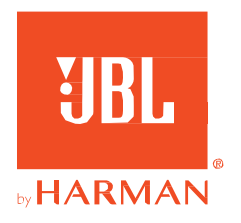

# **UBL QUANTUM 910 BELAIDĖS AUSINĖS**

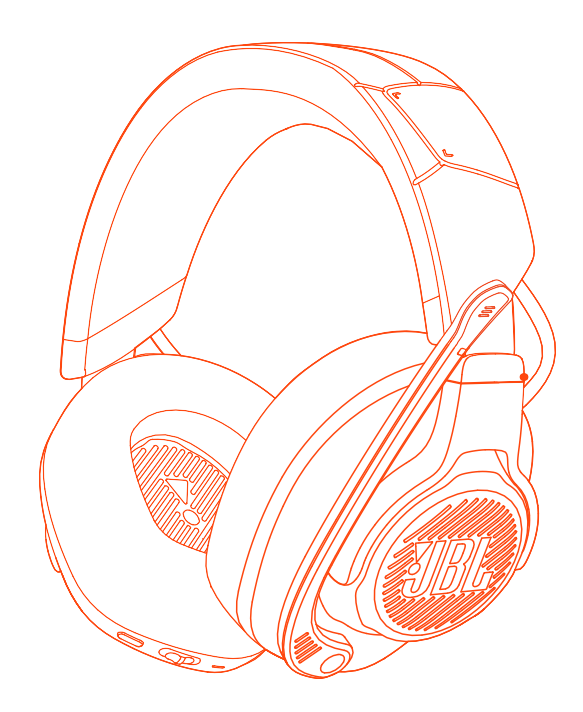

NAUDOJIMO INSTRUKCIJA

# **TURINYS**

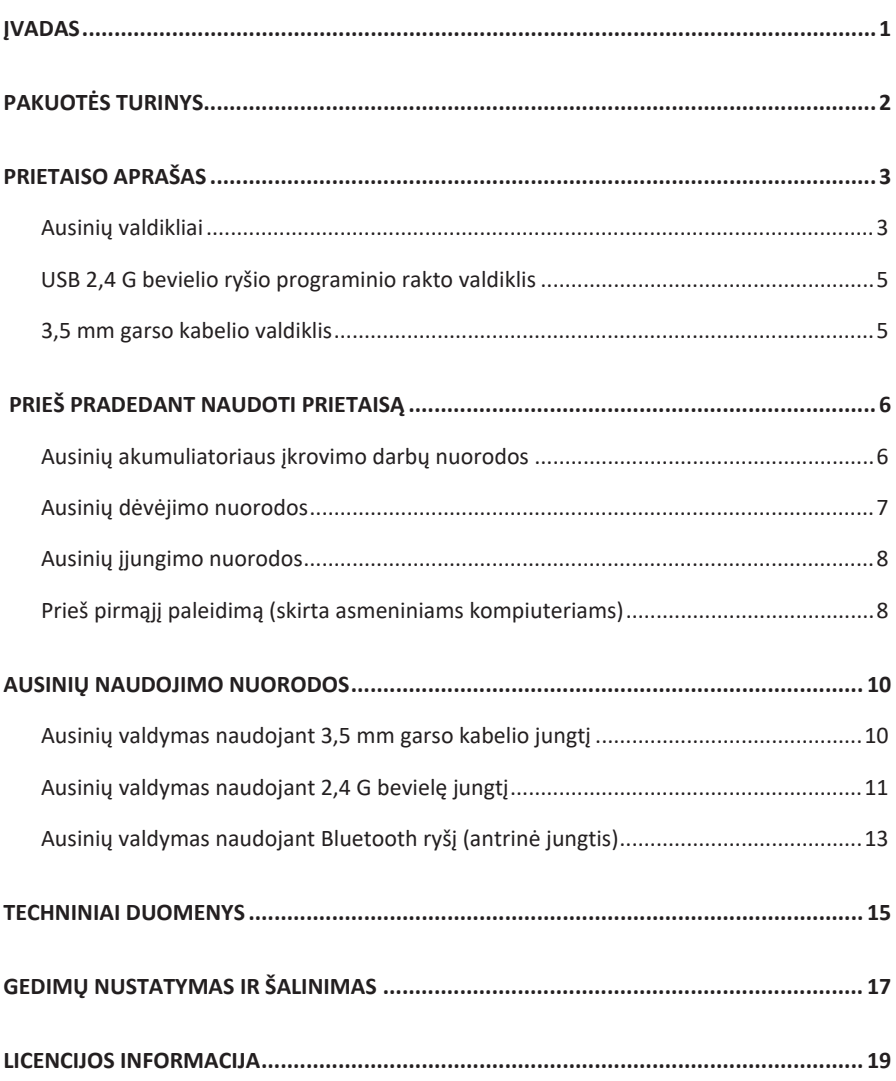

# <span id="page-2-0"></span>**ĮVADAS**

Sveikiname įsigijus mūsų gaminį! Šioje instrukcijoje pateikiama svarbi JBL QUANTUM810 WIRELESS žaidimams skirtų ausinių informacija. Gamintojas rekomenduoja atidžiai perskaityti ir susipažinti su šioje instrukcijoje pateikta, tinkamo naudojimo ir būtinų atlikti veiksmų prieš pradedant naudoti prietaisą ir pirmąjį prietaiso paleidimą, informacija. Prieš pradėdami naudoti prietaisą, perskaitykite ir susipažinkite su šioje instrukcijoje pateikta informacija ir saugos nuorodomis.

Dėl papildomos prietaiso ar tinkamo prietaiso naudojimo informacijos arba kilus klausimams, kreipkitės į jūsų vietoje veikiantį tiekėją, klientų aptarnavimo centr[ą, arba](http://www.jblquantum.com/)  [apsilankykite gamintojo tinklalapyje toliau nurodytu adresu](http://www.jblquantum.com/) – www.JBLQuantum.com

# <span id="page-3-0"></span>**PAKUOTĖS TURINYS**

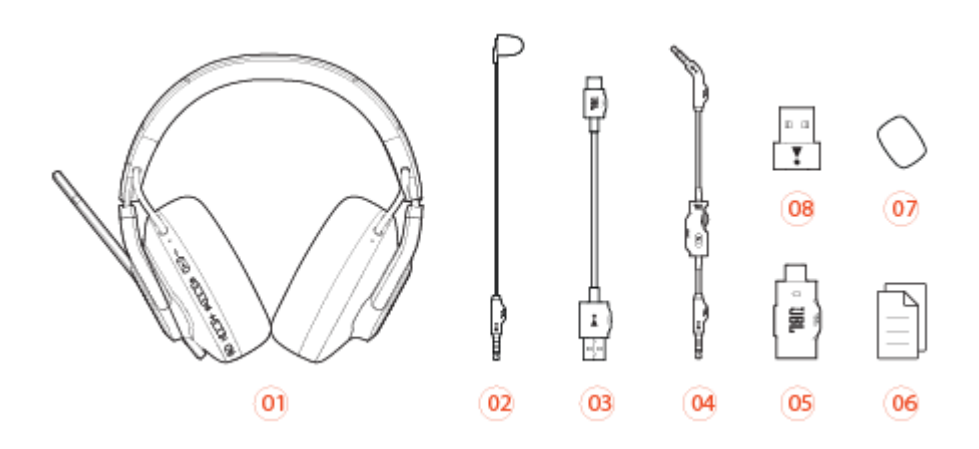

- JBL QUANTUM910 belaidės ausinės
- Kalibruojamas mikrofonas
- USB įkroviklio laidas (su USB-A ir USB-C jungtimis)
- 4 3,5 mm garso kabelis
- USB 2,4 G bevielio ryšio programavimo raktas
- Keitiklis USB-C į USB-A
- GPV, garantinės priežiūros kortelė ir saugos nuorodos
- Putplasčio apsauga gerviniam mikrofonui

# <span id="page-4-0"></span>**PRIETAISO APŽVALGA**

### **AUSINIŲ VALDIKLIAI**

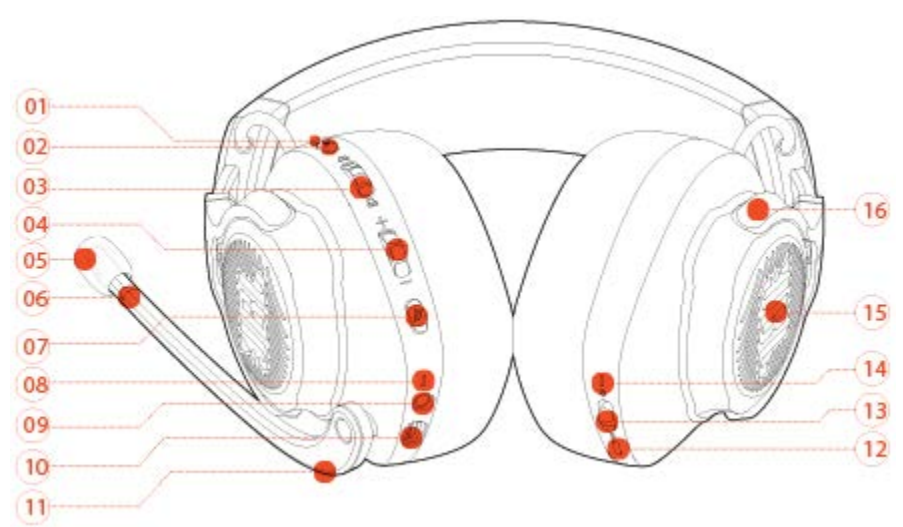

01 *ANC*<sup>\*</sup>, "*TalkThru*"<sup>\*\*</sup> režimų LED indikatorius.

- **•** Šviečia įgalinus *ANC* funkciją.
- **•** Žybsi įgalinus "*TalkThru"* funkciją.
- 02 **q**<sub>1</sub></sub> mygtukas
	- Trumpam paspauskite kad įjungtumėte ar išjungtumėte ANC.
	- Paspauskite ir palaikykite 2 sekundes, kad jiungtumėte ar išjungtumėte "TalkThru" funkciją.
- 03  $\omega$  /  $\omega$  ratukas.
	- **•** Pokalbių kambario garso lygiui ir žaidimų tiekiamam garso lygiui valdyti.
- 04 Garso lygio +/- ratukas.
	- **•** Ausinių skleidžiamam garso lygiui valdyti.
- 05 Nuimama mikrofono putplasčio apsauga.
- 06 liungto, išiungto mikrofono LED indikatorius.
	- **•** Šviečia išjungus mikrofoną.
- 07 **%** mygtukas.
	- **•** Spustelėkite mikrofonui įjungti arba išjungti.
	- **•** Paspauskite ir palaikykite 5 sekundes ar ilgiau RGB apšvietimo funkcijai įjungti arba išjungti.
- 08 Ikroviklio LED indikatorius.
	- **•** Nurodo akumuliatoriaus įkrovos lygį ir įkrovimo darbų būseną.
- 09 3,5 mm garso lizdas.
- 10 USB-C tipo lizdas.
- 11 Gervinio mikrofono valdiklis.
	- **•** Pakelkite aukštyn mikrofonui išjungti arba nuleiskite žemyn minėtam mikrofonui ijungti.
- 12 mygtukas
	- Paspauskite norėdami pasirinkti tarp "off" (pagal nutylėjimą), erdvinis garsas ir erdvinis garsas + galvos padėties sekimas.
	- Palaikykite 2 sekundes, kad iš naujo pradėtumėte centravimą ir galvos oadėties sekimą.
- 13  $\langle \mathbf{b} | \mathbf{c} \rangle$  slankiojantis jungiklis.
	- **•** Perkelkite jungiklį aukštyn ir palaikykite 5 sekundes ar ilgiau 2,4 G ryšio susiejimo funkcijai įgalinti.
	- **•** Nuspauskite ir palaikykite 2 sekundes ar ilgiau Bluetooth ryšio susiejimo funkcijai įgalinti.
- 14 Ausinių būsenos LED indikatorius (įjungtos, veikia 2,4 G ryšiu ar Bluetooth ryšiu).
- 15 RGB apšvietimo zonos.
- 16 Lankstas ausų kaušeliams užlenkti.

**\*** *ANC* **(Aktyvi triukšmo slopinimo technologija) –** Pašalina aplinkos tiekiamą triukšmą ir leidžia jums visiškai pasinerti į žaidimų pasaulį.

**\*\*** *TalkThru* **–** Įgalinus "*TalkThru" funkcij*ą, jūs galėsite bendrauti su aplinkiniais asmenimis nenusiimdami ausinių.

## <span id="page-6-0"></span>**USB 2,4 G BEVIELIO RYŠIO PROGRAMINIO RAKTO VALDIKLIS**

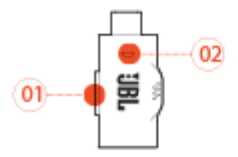

- **<sup>01</sup>** SUSIEJIMO mygtukas.
	- **•** Palaikykite 5 sekundes ar ilgiau 2,4 G bevielio ryšio programinio rakto susiejimo funkcijai įgalinti.
- **<sup>02</sup>** LED indikatorius.
	- **•** Nurodo 2,4 G bevielio ryšio būseną.

### **3,5 MM GARSO KABELIO VALDIKLIS**

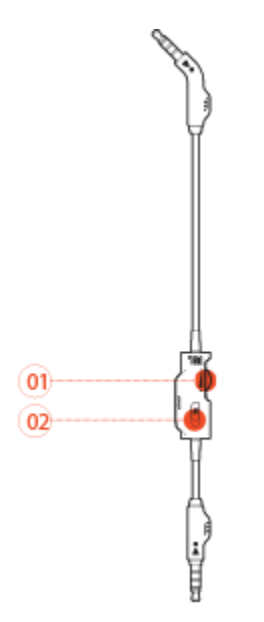

- **<sup>01</sup>** Garso lygio ratukas
	- **•** Ausinių skleidžiamam garso lygiui valdyti naudojant 3,5 mm garso kabelio valdiklį.
- **02 Slankiojantis jungiklis** 
	- **•** Perkelkite slankiojantį jungiklį mikrofonui įjungti arba išjungti naudojant 3,5 mm garso kabelio valdiklį.

## <span id="page-7-0"></span>**PRIEŠ PRADEDANT NAUDOTI PRIETAISĄ**

### <span id="page-7-1"></span>**AUSINIŲ ĮKROVIMAS**

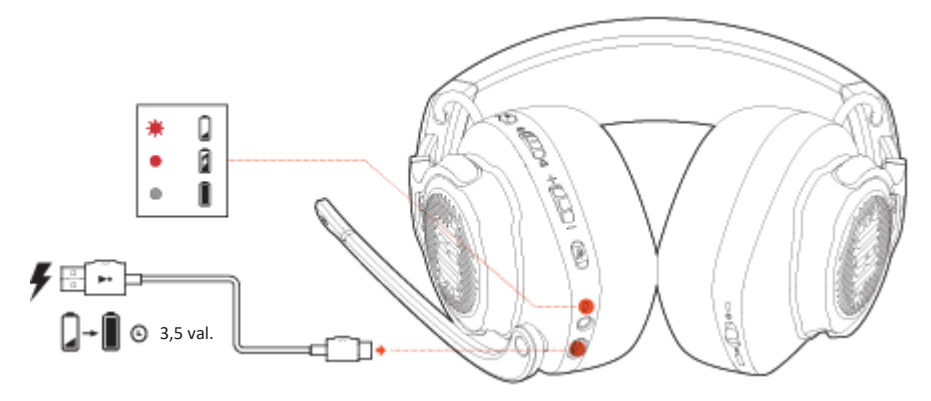

Prieš pradėdami naudoti ausines, pilnai įkraukite akumuliatorių per gamintojo pridėtą įkrovimo kabelį su USB-A į USB-C tipo jungties keitikliu.

#### **GAMINTOJAS REKOMENDUOJA:**

- **•** Ausinių akumuliatorių visiškai įkrauti trunka maždaug 3,5 val.
- **•** Ausinių akumuliatorių taip pat galite įkrauti naudodami USB-C ir USB-C tipo jungties įkrovimo kabelį (nepridedama kartu su ausinėmis).

## <span id="page-8-0"></span>**AUSINIŲ DĖVĖJIMO NUORODOS**

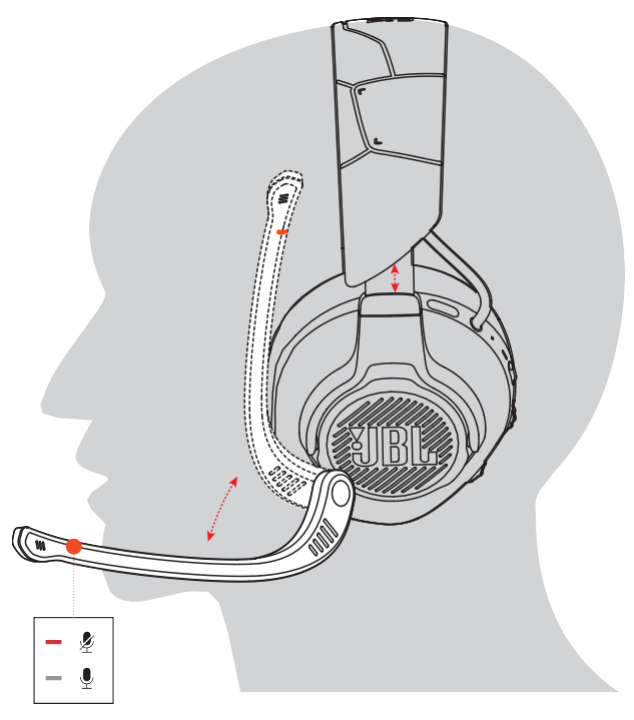

- 1. Uždėkite **L** raide pažymėtą ausų kaušelį ant kairės ausies ir **R** raide pažymėtą kaušelį ant dešinės ausies.
- 2. Keiskite ausų kaušelio ir ausinių lanksto padėtį tinkamai ausinių padėčiai pasirinkti.
- 3. Pakreipkite mikrofoną ties jums patogia padėtimi.

### <span id="page-9-0"></span>**AUSINIŲ ĮJUNGIMO NUORODOS**

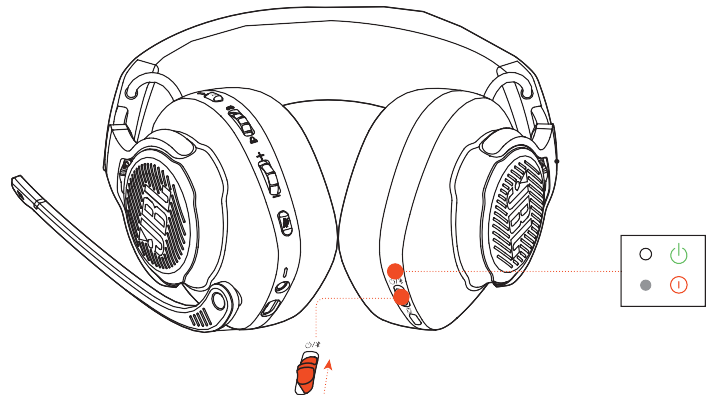

- **•** Nuleiskite slankiojantį jungiklį žemyn ausinėms išjungi.
	- $\rightarrow$  Jiungus ausines, pradės šviesti baltos spalvos LED indikatorius.
- **•** Perkelkite slankiojantį jungiklį aukštyn ausinėms įjungti.

## **PRIEŠ PIRMĄJĮ PALEIDIMĄ (SKIRTA ASMENINIAMS KOMPIUTERIAMS)**

Atsisiuskite JBL QuantumENG INE programine įrangą iš įblquantum.com/engine visapusei JBL Quantum ausinių prieigai ir papildomoms funkcijoms įgalinti. Naudodami programinę įrangą, galėsite koreguoti 3D erdvinio garso nustatymus, pasirinkti jūsų klausai tinkamą ausinių skleidžiamą garsą, susikurti suasmenintus RGB apšvietimo efektus bei koreguoti mikrofono "side-tone" funkcijos nustatymus.

### **PROGRAMINĖS ĮRANGOS REIKALAVIMAI**

Operacinė sistema – Windows 10 (tik 64 bitų versijoms), Windows 11 – 500 mb laisvos

vietos kietajame diske programinės įrangos diegimo darbams atlikti.

#### **SVARBI INFORMACIJA:**

**•** QuantumSURROUND ir DTS Headphone: X V 2.0 programinė įranga – prieinama tik Windows operacinėms sistemoms. Būtina įdiegti papildomą programinę įranga.

- 1. Naudokite 2,4 G programavimo raktą ausinėms ir asmeniniam kompiuteriui sujungti (žr. skyriuje ["ausinių valdymas](#page-12-0) naudojant 2,4 G bevielį ryšį" pateiktą informaciją).
- 2. Atverkite "Garso nustatymai" -> "Garso nustatymų valdiklis".
- 3. Pasirinkite "**Garso atkūrimas**", pažymėkite "**JBL QUANTUM910 WIRELESS GAME**" ir pasirinkite "**Numatytasis nustatymas**" -> "**Numatytasis įrenginys**".
- 4. Pažymėkite "JBL QUANTUM910 WIRELESS CHAT" ir pasirinkite "Numatytasis **nustatymas**" -> "**Numatytasis įrenginys**".
- 5. Pasirinkite "Irašymas", pažymėkite "JBL QUANTUM910 WIRELESS CHAT" ir pasirinkite "**Numatytasis nustatymas**" -> "**Numatytasis įrenginys**".
- 6. Pokalbių kambario programinėje įrangoje pažymėkite "**JBL QUANTUM910 WIRELESS CHAT**" kaip numatytąjį įrenginį.
- 7. Sekite ekrane pateikto vedlio nurodymus garso nustatymų pakeitimams atlikti ir savo paskyrai suasmeninti.

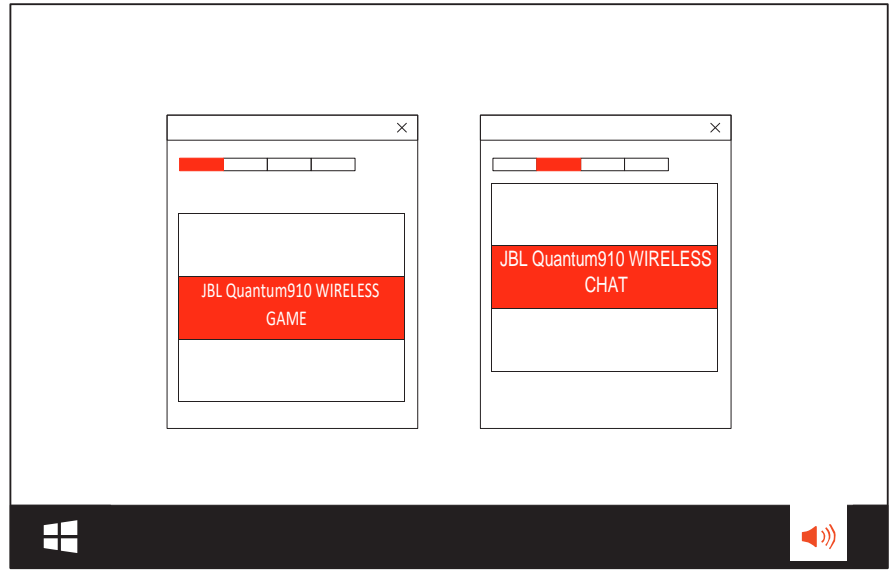

# <span id="page-11-0"></span>**AUSINIŲ NAUDOJIMO NUORODOS**

### **JUNGIMAS NAUDOJANT 3,5 MM GARSO KABELĮ**

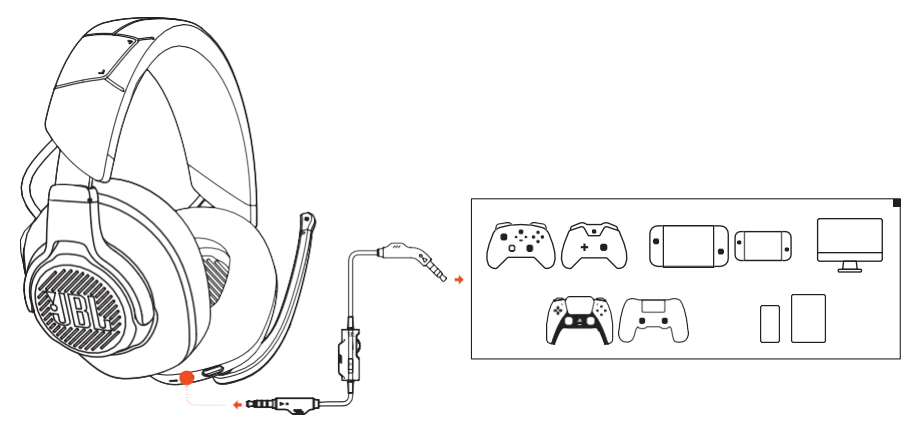

- 1. liunkite juodos spalvos jungiklį į ausinių lizdą.
- 2. Įjunkite oranžinės spalvos 3,5 mm garso jungiklį į asmeninio kompiuterio, MAC, mobiliojo įrenginio ar žaidimų konsolės ausinių jungtį.

#### **Pagrindinės funkcijos**

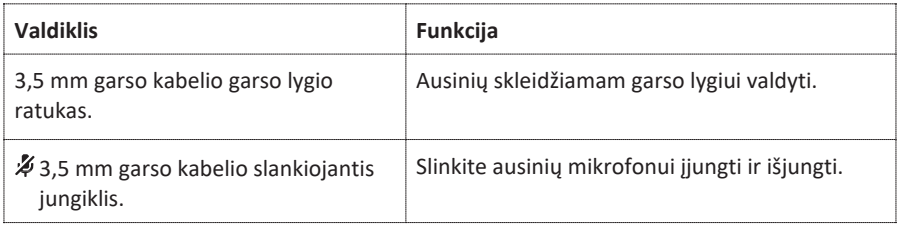

#### **PASTABA:**

• liungto, išiungto mikrofono LED indikatorius,  $\mathcal{L}_{\text{mv}}$  mygtukas,  $\Omega$  /  $\Delta$  ratukas ir RGB apšvietimo zonos – neveikia naudojant ausines kartu su 3,5 mm garso kabeliu.

### <span id="page-12-0"></span>**JUNGIMAS NAUDOJANT 2,4 G BEVIELĘ JUNGTĮ**

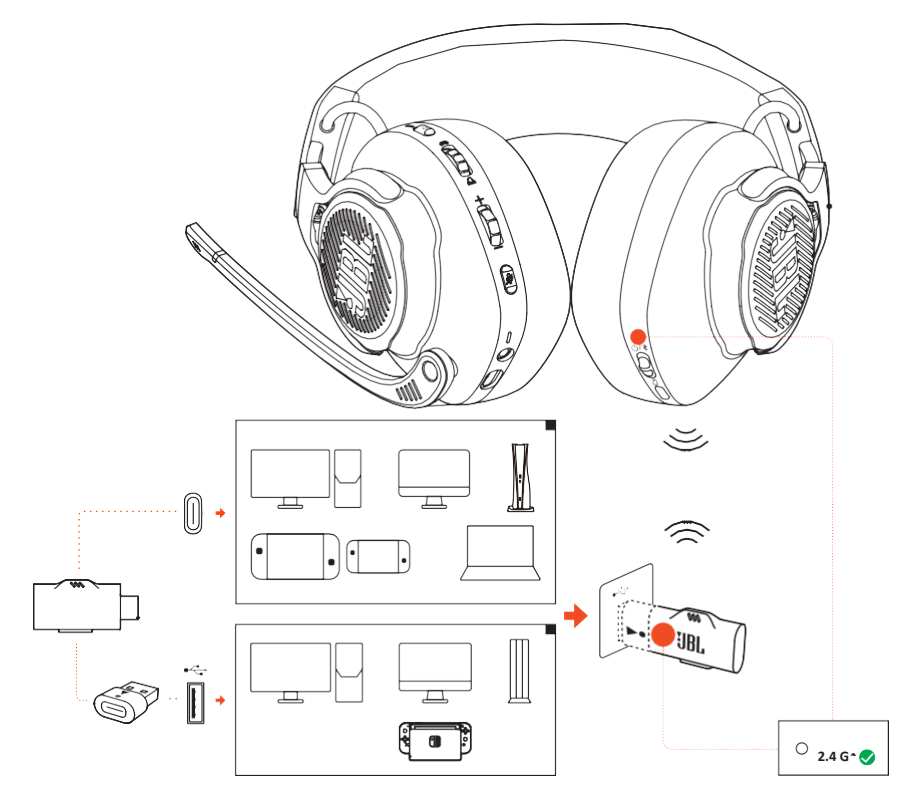

- 1. Įjunkite USB 2,4 G bevielio ryšio programinį raktą į jūsų asmeninio kompiuterio, MAC, PS4, PS5 žaidimų konsolės ar Nintendo Switch™ žaidimų USB A tipo lizdą.
	- Su USB-C į USB-A keitikliu, jūs galite prijungti USB raktą į savo kompiuterio ar Mac ekrano USB-A jungtį, PS4/PS5 ar "Nintendo Switch™" konsolę.
- 2. Įjunkite ausines. Ausinės susiejamos su valdymo raktu automatiškai.

#### **Pagrindinės funkcijos**

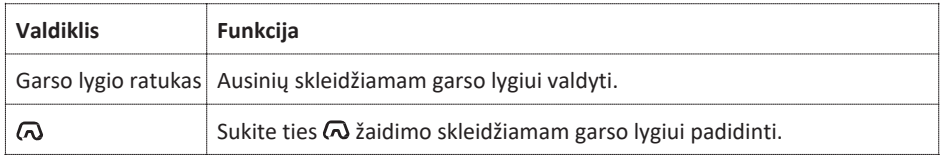

<span id="page-13-0"></span>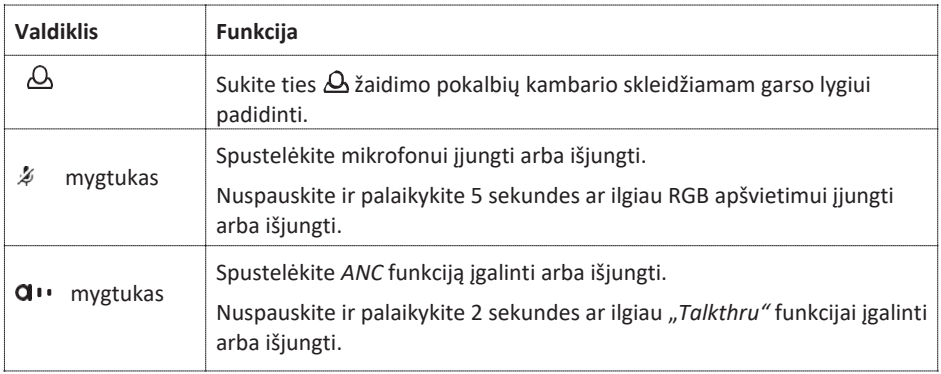

### **AUSINIŲ SUSIEJIMAS RANKINIU BŪDU**

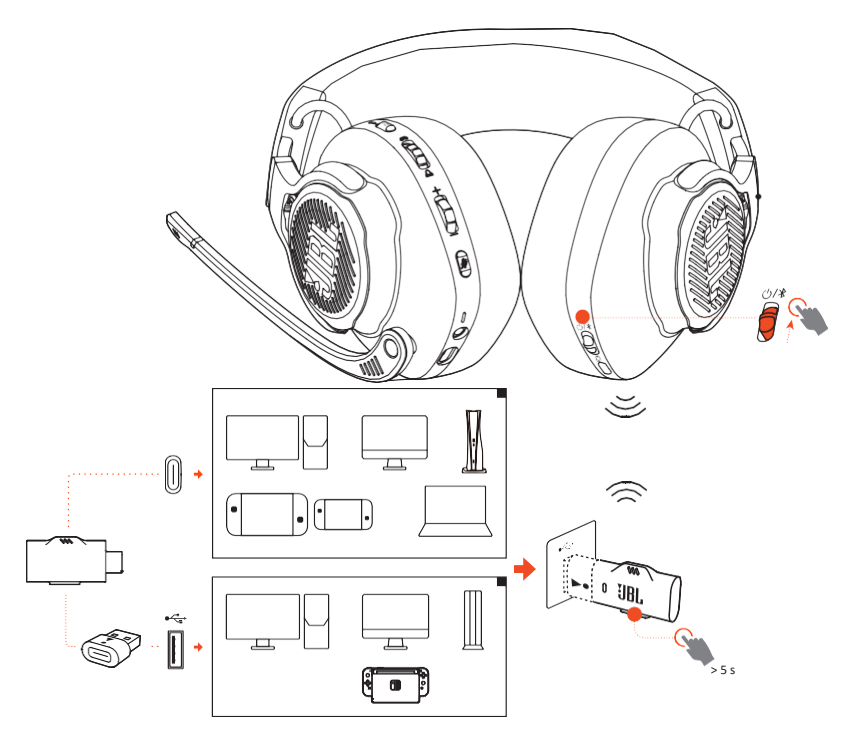

1. Pakelkite ausinių slankiojantį jungiklį aukštyn ir palaikykite minėtą jungiklį 5 sekundes ar ilgiau. Ausinių baltos spalvos LED būsenos indikatorius pradės žybsėti.

- 2. Nuspauskite ir palaikykite USB 2,4 G bevielio ryšio programavimo rakto "CONNECT" (Sujungti) mygtuką 5 sekundes ar ilgiau. Programavimo rakto baltos spalvos LED būsenos indikatorius pradės žybsėti.
	- $\rightarrow$  Susiejus prietaisus, tiek ausinių, tiek programavimo rakto baltos spalvos LED būsenos indikatoriai nustos žybsėti ir pradės šviesti.

#### **GAMINTOJAS REKOMENDUOJA:**

- **•** Nenaudojamos ausinės išjungiamos automatiškai praėjus 10 minučių.
- **•** Išjungus ausines, programavimo rakto baltos spalvos LED indikatorius pradeda žybsėti (lėtai).
- **•** Gamintojas negali užtikrinti programinio rakto suderinamumo su jūsų naudojamo USB lizdo techninėmis specifikacijomis.

## <span id="page-14-0"></span>**JUNGIMAS NAUDOJANT "BLUETOOTH" RYŠĮ (ANTRINĖ JUNGTIS)**

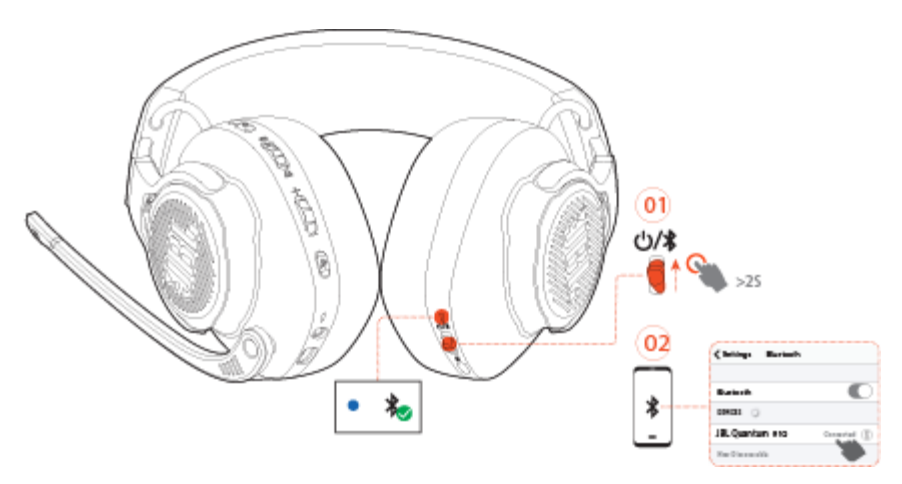

Įgalinę šią funkciją, galėsite susieti savo mobilųjį telefoną su ausinėmis žaidžiant žaidimus bei gauti pranešimus apie visus skambučius. Jums nebereikės jaudintis dėl praleistų svarbių skambučių.

- 1. Paspauskite ir palaikykite ausinių mygtuką  $\bigcirc$  /  $\bigcirc$  2 sekundes.
	- $\rightarrow$  Būsenos LED indikatorius pradėsžybsėti (įgalintas ausinių susiejimo režimas).

2. Jgalinkite Bluetooth ryšį mobiliajame telefone ir atsivėrusiame "Prietaisų" sąraše pasirinkite "**JBL QUANTUM810 WIRELESS**" ausines.

 $\rightarrow$  LED indikatorius pradės žybsėti lėtai (bandant prisijungti prie prietaiso), nustos žybrksėti ir pradės šviesti mėlyna spalva (ausinės susietos su mobiliuoju telefonu).

#### **PASTABA:**

Kitą kartą, kai įjungsite ausines, pastumkite slankiklį  $\bigcirc / \nmid$  i viršu, kad vėl prijungtumėte ausines prie mobiliojo telefono.

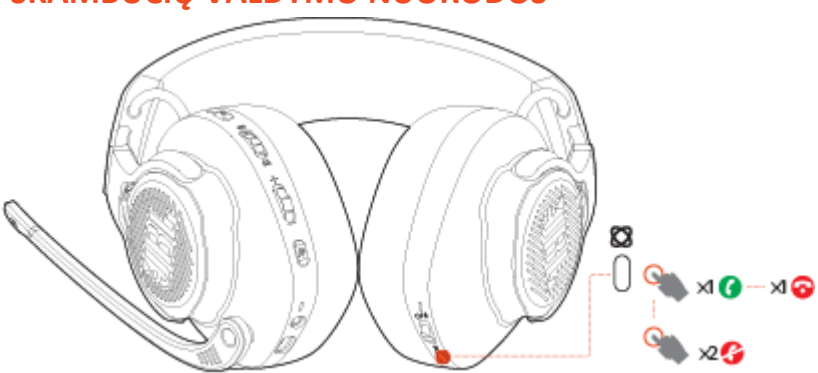

### **SKAMBUČIŲ VALDYMO NUORODOS**

#### **Gavus skambutį į mobilųjį telefoną :**

- **Norėdami atsiliepti, paspauskite mygtuką**  $\emptyset$ **.**
- **Norėdami atmesti skambuti, paspauskite mygtuką Kartus.**

#### **Skambučio metu:**

Paspauskite mygtuką **S**skambučiui užbaigti.

#### **SVARBI INFORMACIJA:**

**•** Naudokite Bluetooth ryšiu susieto mobiliojo telefono garso valdiklį pokalbio garso lygiui valdyti.

## <span id="page-16-0"></span>**PRIETAISO TECHNINIAI DUOMENYS**

- **•** Modelis: QUANTUM910WIRELESS
- **•** Garsiakalbio skersmuo: 50 mm dinaminis garsiakalbis
- **•** Dažninė charakteristika (pasyvus): 20 Hz 40 kHz
- **•** Dažninė charakteristika (aktyvus): 20 Hz 20 kHz
- **•** Mikrofono dažninė charakteristika: 100 Hz 10 kHz
- **•** Didžiausia įvesties galia: 30 mW
- **•** Jautrumas: 111 dB SPL @1 kHz / 1 mW
- **•** Didžiausias garso slėgio lygis (SPL): 93 dB
- **•** Mikrofono jautrumas: -38 dBV, Pa@1 kHz
- **•** Varža: 32 omų
- **•** 2,4 G bevielio radijo siųstuvo galia: < 13 dBm
- **•** 2,4 G bevielio siųstuvo moduliacija: GFSK, π/4 DQPSK
- **•** 2,4 G bevielio siųstuvo nešamojo virpesio dažnis: 2400 MHz 2483,5 MHz
- **•** "Bluetooth" radijo siųstuvo galia: < 13 dBm
- **•** "Bluetooth" radijo siųstuvo moduliacija: GFSK, π/4 DQPSK
- **•** "Bluetooth" ryšio dažnis: 2400 MHz 2483,5 MHz
- **•** "Bluetooth" profilio versija: A2DP 1.3, HFP 1.8
- **•** "Bluetooth" versija: V 5.2
- **•** Akumuliatoriaus tipas: Ličio jonų akumuliatorius (3,7 V, 1300 mAh)
- **•** Maitinimo šaltinis: 5 V --- 2 A
- Ikrovimo trukmė: 3,5 val.
- **•** Klausymosi trukmė su įjungt. BT+2.4GHz ir ANC+RGB išjunt. apšvietimu: 34 val
- **•** Kalbėjimo trukmė su įjingt. BT+2.4GHz ir ANC+RGB išjungt. apšvietimu: 38 val
- **•** Tik klausymosi trukmė 2.4GHz ir ANC+RGB išjungt. apšvietimu: 39 val
- **•** Tik kalbėjimo trukmė 2.4GHz ir ANC+RGB išjungt. apšvietimu: 44 val
- **•** Klausymosi trukmė su įjungt. BT ir ANC+RGB išjungt. apšvietimu: 45 val
- **•** Kalbėjimo trukmė su įjingt. BT+2.4GHz ir ANC+RGB išjungt. apšvietimu: 47 val.
- **•** Mikrofono pakėlimo tipas: Vienakryptis
- **•** Svoris 420 g

#### **PASTABA:**

**•** Gamintojas pasilieka teisę keisti šio dokumento turinį be išankstinio įspėjimo.

## <span id="page-18-0"></span>**GEDIMŲ NUSTATYMAS IR ŠALINIMAS**

Prieš kreipiantis į klientų aptarnavimo centrą ar grąžinant prietaisą remonto darbams atlikti, prašome perskaityti ir susipažinti su toliau pateikta informacija.

### **NEPAVYKSTA ĮJUNGTI AUSINIŲ**

- **•** Nenaudojamos ausinės išjungiamos automatiškai praėjus 10 minučių. Įjunkite ausines dar kartą.
- Jkraukite ausinių akumuliatorių (žr. skyriuj[e "ausinių akumuliatoriaus įkrovimo nuorodos"](#page-7-1) pateiktą informaciją).

### **NEPAVYKO SUSIETI USB 2,4 G BEVIELIO RYŠIO PROGRAMAVIMO RAKTO IR AUSINIŲ**

**•** Perkelkite ausines arčiau programavimo rakto. Jei nepavyksta pašalinti gedimo, pabandykite susieti ausines ir programavimo raktą rankiniu būdu (žr. skyriuje ["susiejimo rankiniu būdu nuorodos"](#page-13-0) pateiktą informaciją).

### **NEPAVYKO SUSIETI "BLUETOOTH" RYŠIO ĮRENGINIO IR AUSINIŲ**

- Patikrinkite, ar įgalinote mobiliojo įrenginio "Bluetooth" ryšio funkciją.
- **•** Perkelkite ausines arčiau "Bluetooth" ryšio mobiliojo įrenginio.
- **•** Ausinės prijungtos prie kito "Bluetooth" įrenginio. Atjunkite ausines ir pabandykite susieti ausines su numatytuoju "Bluetooth" ryšio prietaisu dar kartą. (Žr. skyriuje ..ausiniu valdymas naudojant "Bluetooth" ryšį [antrinė jungtis](#page-14-0)") pateiktą informaciją).

### **NĖRA GARSO ARBA GIRDIMAS GARSAS – TYLUS**

- **•** Patikrinkite, ar pasirinkote **JBL QUANTUM910 WIRELESS GAME** kaip numatytąjį įrenginį asmeninio kompiuterio, Mac ar žaidimo konsolės garso nustatymuose.
- **•** Padidinkite savo asmeninio kompiuterio, Mac ar žaidimų konsolės garso lygį.
- **•** Patikrinkite asmeninio kompiuterio žaidimo skleidžiamo garso lygio ir pokalbių kambario skleidžiamo garso nustatymus.
- Patikrinkite, ar įgalinote *ANC* funkciją ir išjungėte "*TalkThru*" funkciją.

**•** Naudojant ausines šalia kito USB 3.0 prietaiso, galimas ženklus ausinių perteikiamo garso kokybės suprastėjimas. Tai įprastas reiškinys ir neturi įtakos tinkamam prietaiso veikimui. Naudokite USB ilgintuvą programavimo raktui perkelti, kaip įmanoma didesniu atstumu, nuo USB 3.0 lizdo.

#### **Naudojant 2,4 G bevielį ryšį:**

- **•** Patikrinkite, ar ausinės ir USB 2,4 G bevielio ryšio programavimo raktas susieti tinkamai.
- **•** Tam tikri žaidimų konsolių USB lizdai gali būti nesuderinami su JBL QUANTUM910 WIRELESS ausinėmis. Tai įprastas reiškinys ir neturi įtakos tinkamam prietaiso veikimui.

#### **Naudojant 3,5 mm garso kabelį:**

**•** Patikrinkite, ar 3,5 mm garso kabelis įjungtas tinkamai.

#### **Naudojant "Bluetooth" ryšį:**

- Ausinių garso lygio valdiklis nėra suderinamas su jūsų "Bluetooth" ryšio prietaisu. Tai įprastas reiškinys ir neturi įtakos tinkamam prietaiso veikimui.
- **•** Venkite radijo trikdžių. Laikykite ausines atokiau nuo mikrobangų krosnelės ar bevielio maršrutizatoriaus.

### **MANO KOMANDOS DRAUGAI NEGIRDI MANO BALSO**

- **•** Patikrinkite, ar pasirinkote **JBL QUANTUM910 WIRELESS CHAT** kaip numatytąjį įrenginį asmeninio kompiuterio, Mac ar žaidimų konsolės pokalbių kambario nustatymuose.
- **•** Patikrinkite, ar jūsų mikrofonas įjungtas.

### **NEGIRDŽIU SAVO BALSO**

Paleiskite JBL **QuantumENGINE** programinę įrangą asmeniniams kompiuteriams ir įgalinkite "*sidetone"* funkciją savo balsui girdėti. Įgalinus "*Sidetone"* funkciją, *ANC* ir "TalkThru" funkcijos – išjungiamos automatiškai.

# <span id="page-20-0"></span>**LICENCIJOS INFORMACIJA**

# **& Bluetooth**®

Bluetooth® žodinis prekių ženklas ir logotipas – Bluetooth SIG, Inc registruoti prekiniai ženklai. HARMAN International Industries naudoja minėtus prekinius ženklus ir logotipus savo gaminamiems prietaisams žymėti pagal įgytų licencijų reikalavimus. Kiti prekių ženklai ir prekių pavadinimai priklauso atitinkamiems jų savininkams.

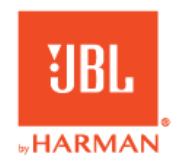